#### **Quick Links on Google Apps**

Information about ACC Google Apps and Mail can be found here at <a href="http://www.austincc.edu/ITdocs/google/index.php">http://www.austincc.edu/ITdocs/google/index.php</a>.

Transitioning to Google Apps Mail from Microsoft Outlook
 Since many are Microsoft Outlook users, here is a link that will help you transition to Google
 Mail,

http://www.google.com/support/a/users/bin/static.py?page=guide.cs&guide=25308&topic=25 309 and

http://deployment.googleapps.com/Home/resources-user-adoption/quick-reference/Life After Outlook gmail.pdf?attredirects=0

#### 2. Interactive Videos

Here is a link to some interactive videos tutorials demonstrating Google Mail features, <a href="http://www.google.com/support/a/users/bin/answer.py?hl=en&answer=161932">http://www.google.com/support/a/users/bin/answer.py?hl=en&answer=161932</a>

3. Tips and Quick References: http://deployment.googleapps.com/Home/resources-user-adoption/quick-reference

## **How to Export the Calendar Events from Calcium**

- 1. Log in to Calcium
- 2. Under section "This Calendar" click on "Settings"

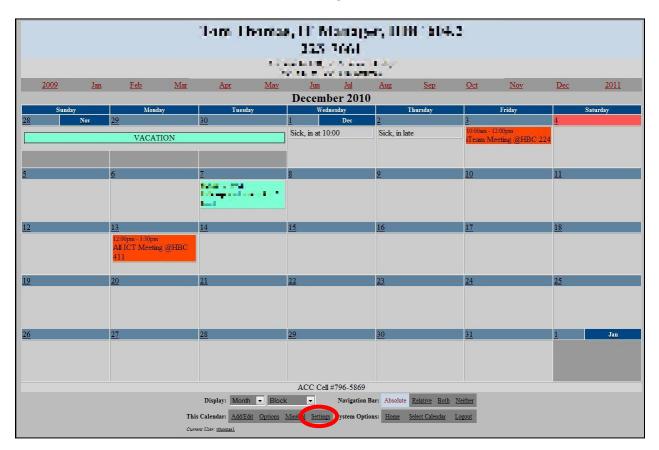

# <u>IMPORTANT: If your Calcium calendar also includes other calendars, you will need to perform this step, otherwise skip to step 7.</u>

3. On the Calendar Administration section, click on the link "Include other Calendars"

| Customize how your calendar appears Specify calendar's language ontions and description     |                                                                                                    |  |  |  |  |  |
|---------------------------------------------------------------------------------------------|----------------------------------------------------------------------------------------------------|--|--|--|--|--|
|                                                                                             |                                                                                                    |  |  |  |  |  |
|                                                                                             | Specify calendar's language, options, and description                                                                                                    |  |  |  |  |  |
| Specify the title, header, footer, and background image                                     |                                                                                                    |  |  |  |  |  |
| Specify defaults and options for creating new events                                        |                                                                                                    |  |  |  |  |  |
| Define your own custom data fields for events [Disabled in this version]                    |                                                                                                    |  |  |  |  |  |
| Define custom output templates [Disabled in this version]                                   |                                                                                                    |  |  |  |  |  |
| Change colors                                                                               |                                                                                                    |  |  |  |  |  |
| Change fonts                                                                                |                                                                                                    |  |  |  |  |  |
| Specify external or inline styles                                                           |                                                                                                    |  |  |  |  |  |
| Specify event categories                                                                    |                                                                                                    |  |  |  |  |  |
| Define pre-set time periods                                                                 |                                                                                                    |  |  |  |  |  |
| Dynamically include events from other calendars                                             |                                                                                                    |  |  |  |  |  |
| Include events from external calendars - e.g. iCalendar from Apple's iCal, or Google calend | ar                                                                                                    |  |  |  |  |  |
| Enable/Disable/Configure RSS Feed                                                           |                                                                                                    |  |  |  |  |  |
| Specify who can view, edit, or administer the calendar                                      |                                                                                                    |  |  |  |  |  |
| Settings for mail sent from this calendar                                                   |                                                                                                    |  |  |  |  |  |
| Manage email subscriptions                                                                  |                                                                                                    |  |  |  |  |  |
| Specify which operations to keep a record of, and how to do it                              |                                                                                                    |  |  |  |  |  |
| Create new events from an ASCII file                                                        |                                                                                                    |  |  |  |  |  |
| Export event data to ASCII                                                                  |                                                                                                    |  |  |  |  |  |
| Remove all events in a specified date range                                                 |                                                                                                    |  |  |  |  |  |
| Return to the Calendar                                                                      | <u>Home</u>                                                                                                    |  |  |  |  |  |
|                                                                                             | Define your own custom data fields for events [Disabled in this version]  Define custom output templates [Disabled in this version]  Change colors Change fonts Specify external or inline styles  Specify event categories Define pre-set time periods  Dynamically include events from other calendars Include events from external calendars - e.g. iCalendar from Apple's iCal, or Google calend Enable/Disable/Configure RSS Feed  Specify who can view, edit, or administer the calendar Settings for mail sent from this calendar Manage email subscriptions Specify which operations to keep a record of, and how to do it  Create new events from an ASCII file Export event data to ASCII Remove all events in a specified date range |  |  |  |  |  |

# 4. Uncheck the calendars you are including.

|                                       |                                                                                                    | Vacation *                              |                       |                         |                       |            |                     |                  |
|---------------------------------------|----------------------------------------------------------------------------------------------------|-----------------------------------------|-----------------------|-------------------------|-----------------------|------------|---------------------|------------------|
| trichar2                              | Tim Richardson                                                                                                    | Birthday Meeting Out_Of_Office Vacation |                       | black                   | white                 |            |                     |                  |
| ☐ tsmoore                             | Teresa Moore                                                                                                    | Birthday Meeting Out_Of_Office Vacation |                       | black                   | white                 |            |                     |                  |
| uics vics                             | Vic Smith                                                                                                    | Birthday Meeting Out_Of_Office Vacation |                       | black                   | white                 |            |                     |                  |
| ☐ VicScheduling                       | Vic's Scheduling                                                                                                    | Birthday Meeting Out_Of_Office Vacation |                       | black                   | white                 |            |                     |                  |
| ✓ Vi eoProduction                     | Video Production Planning                                                                                                    | Birthday Meeting Out_Of_Office Vacation |                       | black                   | white                 | Е          |                     |                  |
| ☐ VideoSupport                        | DL Video Support Services                                                                                                    | Birthday Meeting Out_Of_Office Vacation |                       | black                   | white                 |            |                     |                  |
| □ vkirkuf                             | Vance Kirkhuff                                                                                                    | Birthday Class Clinical Meeting         |                       | black                   | white                 |            |                     |                  |
| uledesma vledesma                     | Vincent Ledesma                                                                                                    | Birthday Meeting Out_Of_Office Vacation |                       | black                   | white                 |            |                     |                  |
| 🗖 vwillia1                            | Vanessa Williams                                                                                                    | Birthday Meeting Out_Of_Office Vacation |                       | black                   | white                 |            |                     |                  |
|                                       | tegories are selected for a calendar, only event<br>events with no category.                                                   | s in those categories will be incl      | uded. If no categorie | es are selected, all ev | ents from that calend | ar will be | included. Select th | he special entry |
| <ul> <li>To make all event</li> </ul> | events with no category.  Its from a particular calendar appear similar, selett" is specified, it will appear above each event |                                         |                       |                         | preference.           |            |                     |                  |
|                                       | • •                                                                                                    |                                         |                       |                         |                       |            |                     |                  |
| ee Available Colors                   |                                                                                                    |                                         |                       |                         |                       |            |                     |                  |
| Save Done Rese                        | t                                                                                                    |                                         |                       |                         |                       |            |                     |                  |

5. Scroll to the very bottom and click on the "Save" button.

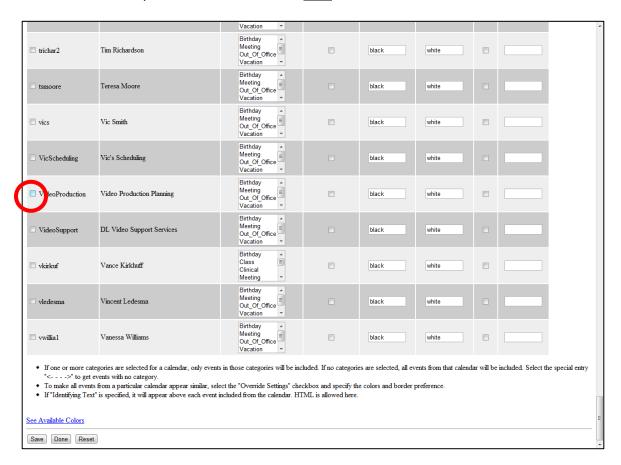

6. It will refresh the page, scroll once again and click the "<u>Done</u>" button and it will bring you back to the **Calendar Administration** page.

# 7. On the Calendar Administration section, click on the link "Export Events"

|                         | Calendar Administration                                                                       |          |  |  |  |  |
|-------------------------|-----------------------------------------------------------------------------------------------|----------|--|--|--|--|
| for Calendar:           |                                                                                               |          |  |  |  |  |
| Display Settings        | Customize how your calendar appears                                                           |          |  |  |  |  |
| General Settings        | Specify calendar's language, options, and description                                         |          |  |  |  |  |
| Title, Header, Footer   | Specify the title, header, footer, and background image                                       |          |  |  |  |  |
| Event Edit Form         | Specify defaults and options for creating new events                                          |          |  |  |  |  |
| Custom Fields           | Define your own custom data fields for events [Disabled in this                               | version] |  |  |  |  |
| Templates               | Define custom output templates [Disabled in this version]                                     |          |  |  |  |  |
| Colors                  | Change colors                                                                                 |          |  |  |  |  |
| <u>Fonts</u>            | Change fonts                                                                                  |          |  |  |  |  |
| CSS                     | Specify external or inline styles                                                             |          |  |  |  |  |
| Categories              | Specify event categories                                                                      |          |  |  |  |  |
| Time Periods            | Define pre-set time periods                                                                   |          |  |  |  |  |
| Include other Calendars | Dynamically include events from other calendars                                               |          |  |  |  |  |
| Add-Ins                 | Include events from external calendars - e.g. iCalendar from Apple's iCal, or Google calendar |          |  |  |  |  |
| RSS Feed                | Enable/Disable/Configure RSS Feed                                                             |          |  |  |  |  |
| Security                | Specify who can view, edit, or administer the calendar                                        |          |  |  |  |  |
| Email Settings          | Settings for mail sent from this calendar                                                     |          |  |  |  |  |
| Email Subscriptions     | Manage email subscriptions                                                                    |          |  |  |  |  |
| Auditing                | Specify which operations to keep a record of, and how to do it                                |          |  |  |  |  |
| Import Events           | Create new events from an ASCII file                                                          |          |  |  |  |  |
| Export Events           | Export event data to ASCII                                                                    |          |  |  |  |  |
| D. T.                   | Remove all events in a specified date range                                                   |          |  |  |  |  |
|                         | Return to the Calendar                                                                        | Home     |  |  |  |  |
|                         |                                                                                               |          |  |  |  |  |
|                         |                                                                                               |          |  |  |  |  |
|                         |                                                                                               |          |  |  |  |  |

- 8. Select the dates you wish to import. You will need to input the start date in the "*From*" section and the ending date in to "*To*" section.
- 9. Leave "Field Separator" as is with the selection of "Comma".
- 10. In the "Format section", select with the drop down menu "MS Outlook- USA"
- 11. Click "Download Events" button.

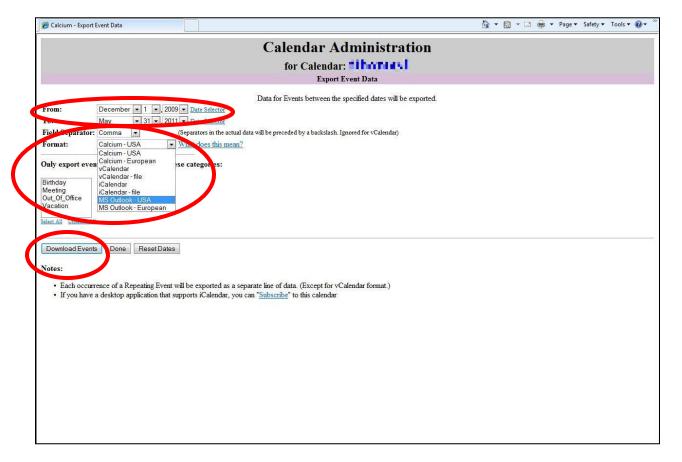

#### 12. Click on "Save"

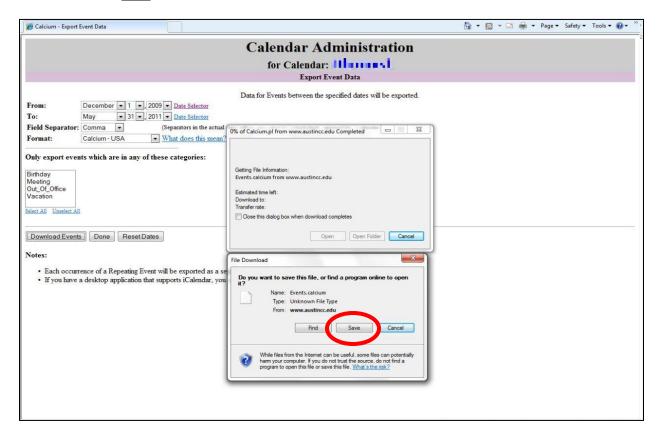

13. Select the desktop and name the file you wish to save and click on the "<u>Save</u>" button. In this example the file is saved "*Events.csv*"

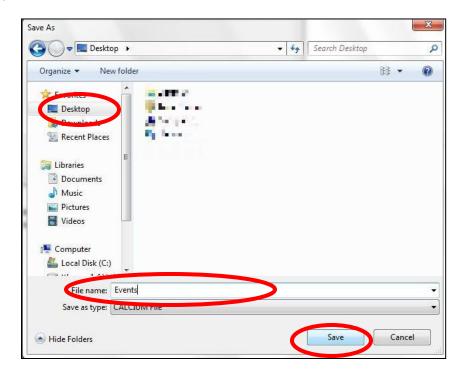

## **How to import Calendar Events to ACC Google Calendar**

1. Log in to your ACC Google Mail account with your username and password.

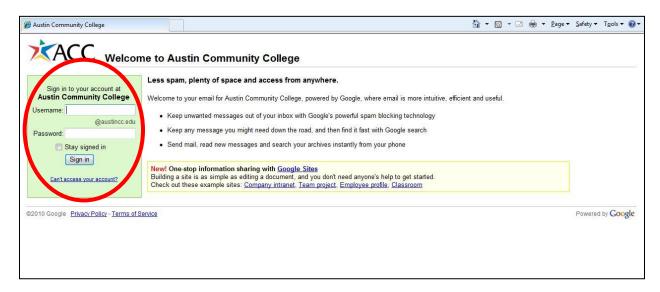

2. Right above the "ACC" logo, click on the "Calendar" link.

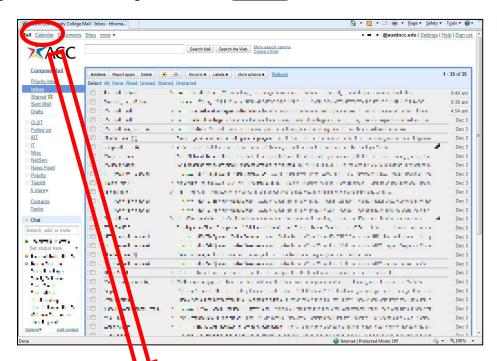

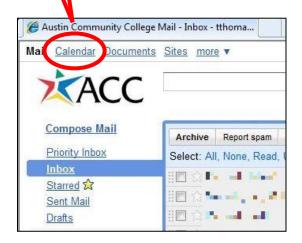

3. At the bottom under the section of "Other Calendars" click on the "<u>Add</u>" link and select "<u>Import</u> calendar".

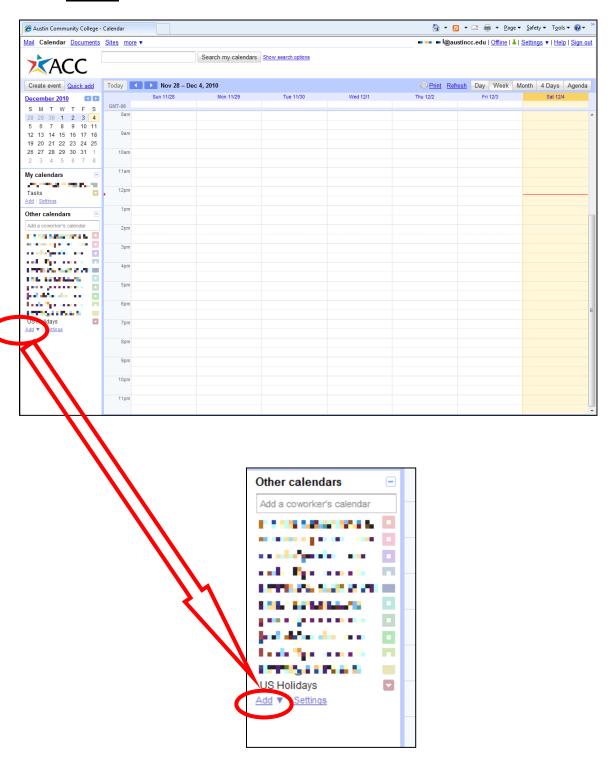

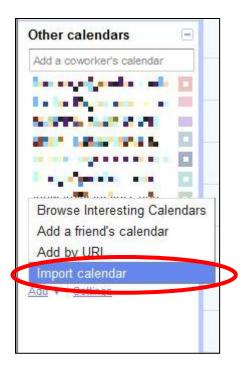

4. Click on "*Browse*" button to locate the CSV calendar file you wish to import.

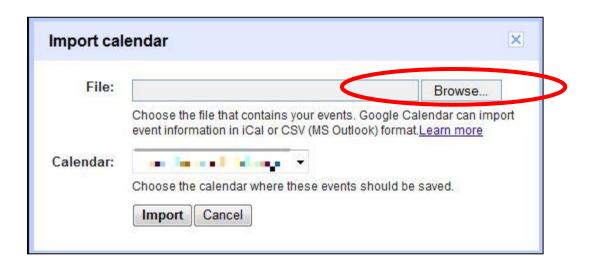

- 5. Navigate to the location of the file, in this case the "*Desktop*" and select the CSV file, for this example it is called "*Events.csv*". Highlight to select it.
- 6. Click "*Open*" to import the calendar.

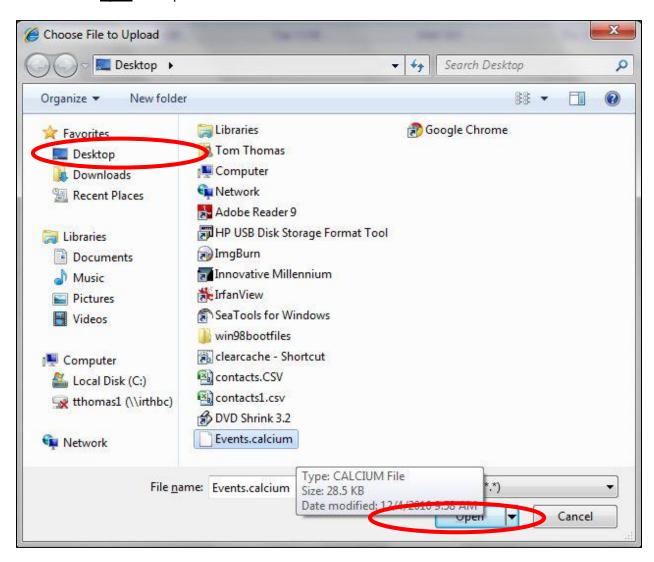

7. Click on the "Import" button to import the calendar

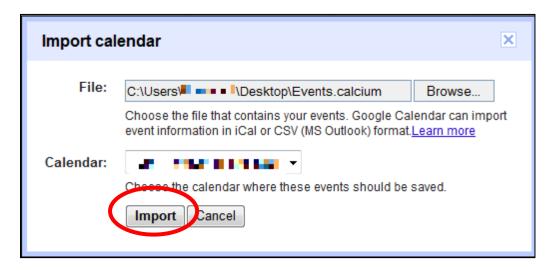

#### **How to Export your contacts from Microsoft Outlook 2007**

1. In Microsoft Outlook, go to the "File" menu and select "Import and Export"

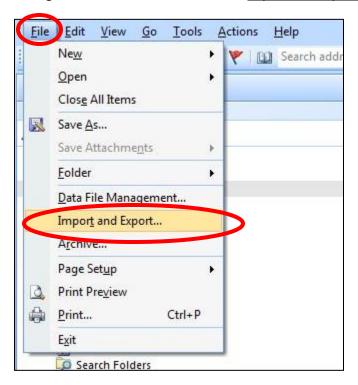

2. Select "Export to a file" and click "Next".

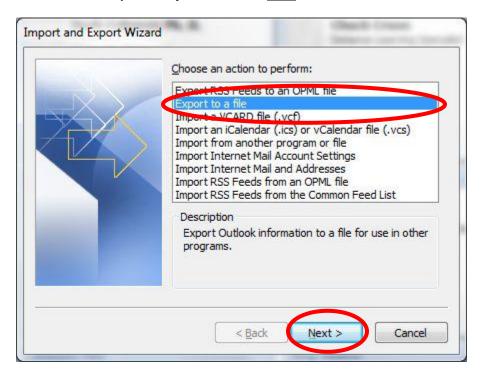

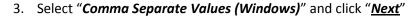

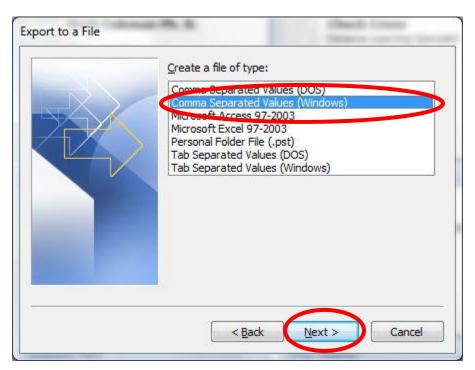

4. Click on your "Contacts" Folder and select "Next"

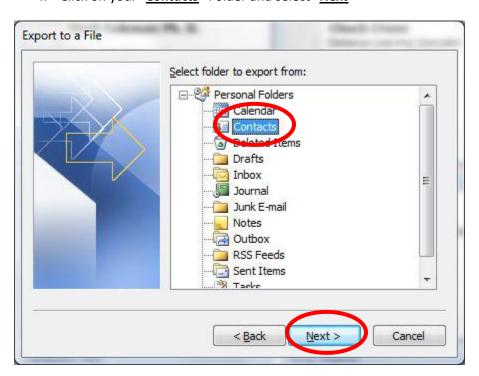

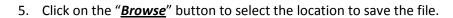

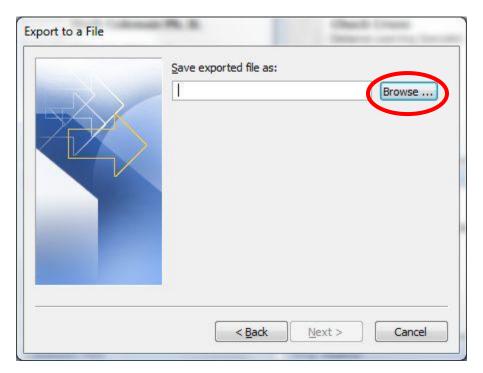

6. Select the "Desktop" and name the file under the "File name:" section and click "OK".

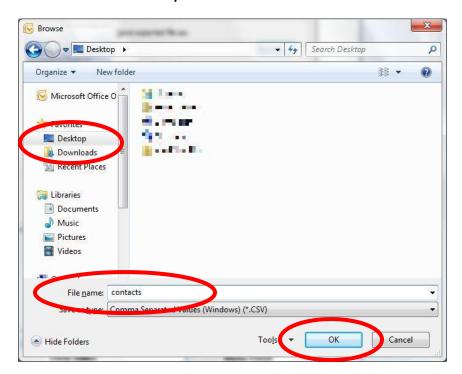

# 7. Click "Next"

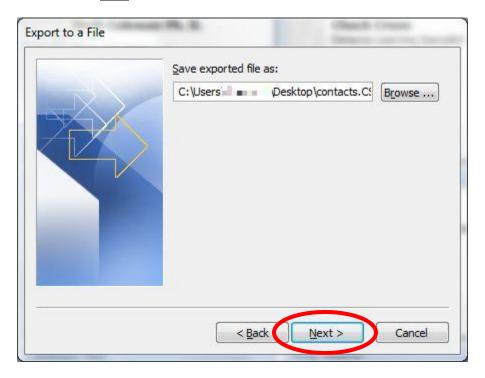

## 8. Click "Finish"

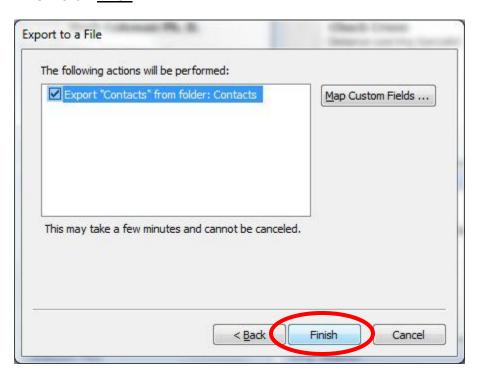

The export will begin and the **Import/Export Dialog box** will close automatically.

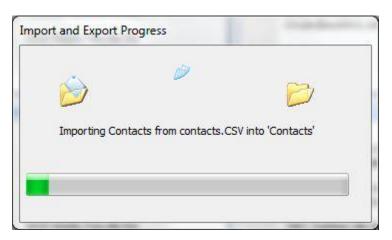

## **How to import your contacts in ACC Google Mail**

1. Log in to your ACC Google Mail account with your username and password.

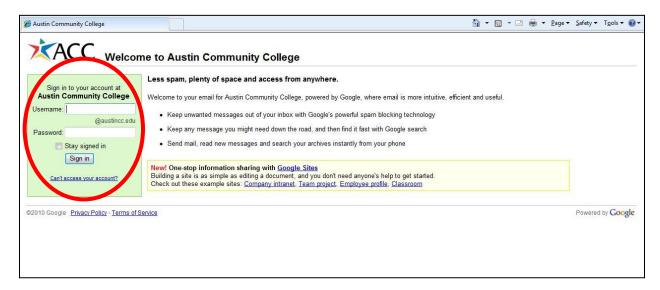

2. On the left side of the page, click on the "Contacts" link.

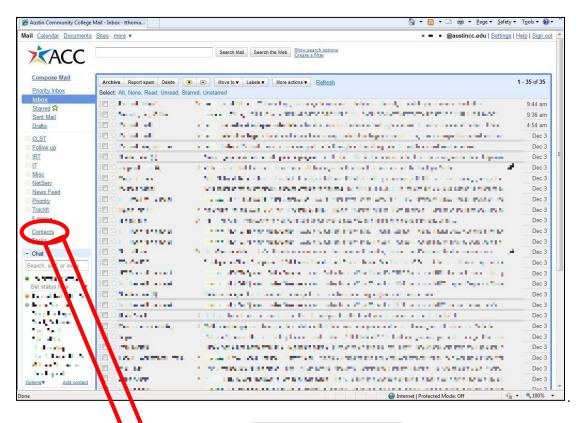

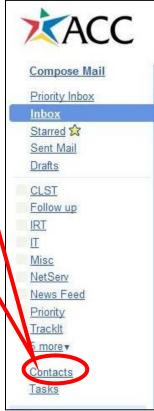

3. Click on the "Browse" button to locate the CSV file.

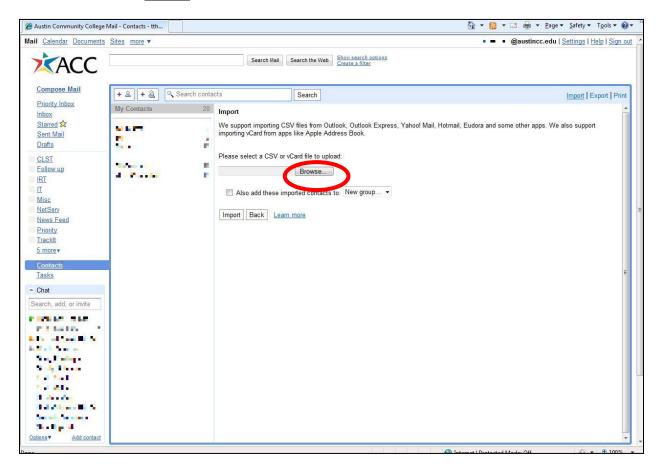

4. Highlight to select the file, and click "Open"

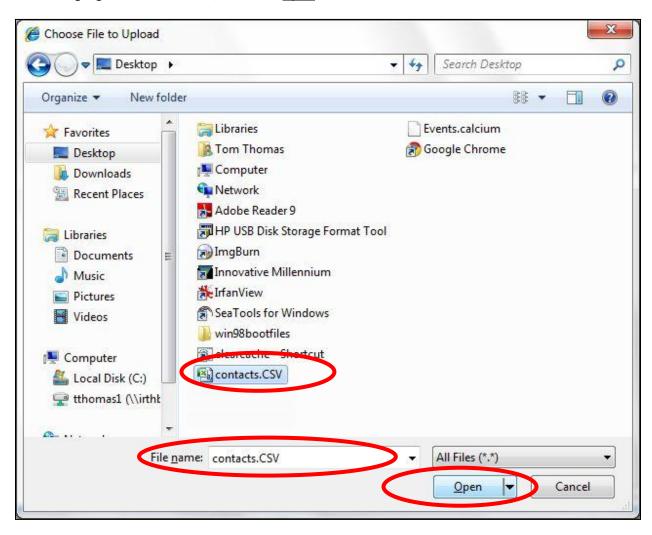

5. With the file selected, click on the "Import" button.

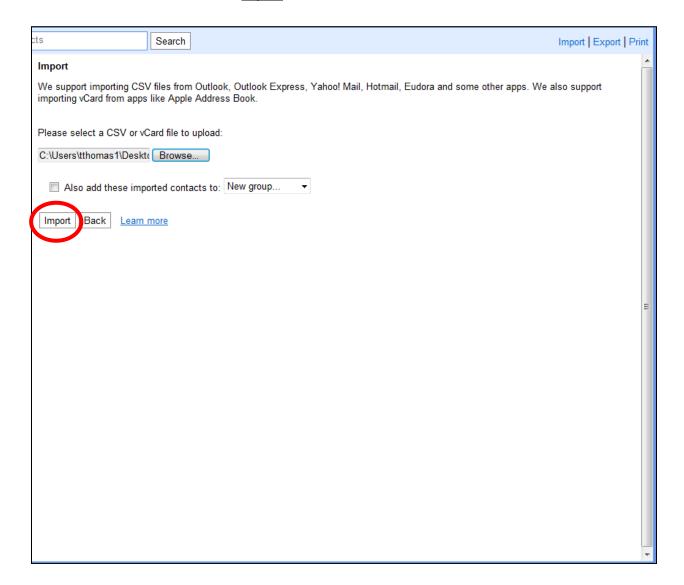

NOTE: Please note that this procedure will work with importing CSV files from Eudora, Thunderbird and other email clients. Please refer to their documentation on how to export contacts/addresses to CSV.